### **RENCANA PELAKSANAAN PEMBELAJARAN**

#### **A. IDENTITAS MADRASAH**

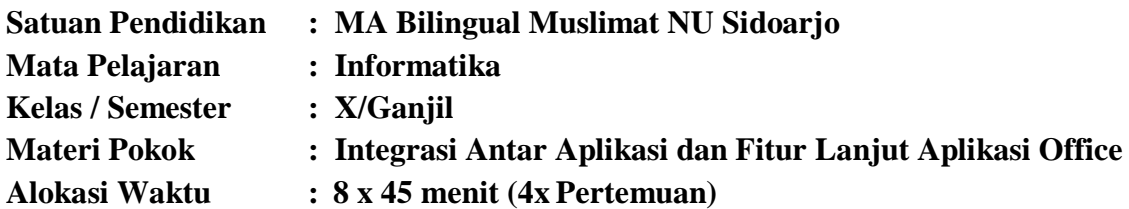

### **B. KOMPETENSI DASAR**

- 3.1. Mengenal lebih dalam integrasi antar aplikasi office (pengolah kata, angka, presentasi).
- 4.1.1. Membuat laporan yang membutuhkan integrasi objek berupa teks, data dalam bentuk angka maupun visualisasi chart/grafik, gambar/foto.
- 4.1.2. Memakai fitur lanjut aplikasi office

### **C. INDIKATOR**

- 1. Menjelaskan cara melakukan object linking and embeding
- 2. Menyusun daftar isi menggunakan table of content
- 3. Menyusun daftar referensi menggunakan table of reference
- 4. Menyusun laporan / proposal dengan integrasi berbagai objek didalamnya
- 5. Membuat undangan menggunakan mailmerge
- 6. Mempraktikkan icon dan menu object linking dan embeding serta track changes
- 7. Mempraktikkan Filter dan Data Validation
- 8. Mempraktikkan macro dan script untuk tugas yang berulang

### **D. TUJUAN PEMBELAJARAN**

Setelah mengikuti proses belajar mengajar dan pengalaman empiris dalam proses pembelajaran diharapkan peserta didik dapat:

- 1. Menjelaskan cara melakukan object linking and embedding
- 2. Menyusun daftar isi menggunakan table of content
- 3. Menyusun daftar referensi menggunakan table of reference
- 4. Membuat laporan karya tulis ilmiah dengan integrasi berbagai objek di dalamnya
- 5. Membuat undangan menggunakan mail merge
- 6. Mempraktikkan icon dan menu object linking dan embeding serta track changes
- 7. Mempraktikkan Filter dan Data Validation
- 8. Mempraktikkan macro dan script untuk tugas yang berulang, sehingga peserta didik dapat membangun kesadaran akan kebesaran Tuhan YME, menumbuhkan prilaku disiplin, jujur, aktif, kreatif responsip, santun, bertanggungjawab, dan kerjasama.

# **E. KEGIATAN PEMBELAJARAN**

### **PERTEMUAN 1**

### a. **Kegiatan Pembuka**

- 1. Guru memberikan motivasi kepada siswa: Hampir semua lini pekerjaan sekarang sudah memanfaatkan teknologi khususnya tentang aplikasi office.
- 2. Guru memberikan apersepsi kepada siswa: Mengapa kita harus mempelajari aplikasi office dan integrasinya?
- 3. Guru menyampaikan tujuan pembelajaran
- 4. Penanaman Pendidikan Karakter:

**Religius;** Contoh (Persahabatan: pererat persahabatanmu, karena dengan persahabatan akan memperkokoh persatuan)

**Mandiri;** Contoh (Tangguh tahan banting: dalam belajar dan bekerja kita harus memiliki sikap tangguh dan tahan banting)

**Nasionalis;** Contoh (Cinta tanah air: cintailah tanah airmu karena pada hakikatnya tanah air adalah bentuk dari ibu pertiwi kita)

**Integritas;** Contoh (Keteladanan: contohlah rosulullah sebagai seorang uswatun hasanah dalam menjalani hidup)

**Gotong Royong;** Contoh (Kerja sama: setiap pekerjaan akan mudah dan cepat selesai bila kita mamppu bekerjasama dengan orang lain)

5. Metode

Problem Based Learning.

6. Pendekatan Scientific Approach

### b. **Kegiatan Inti**

- 1. Critical Thinking
	- Bagaimana cara menyusun daftar isi menggunakan table of content dan menyusun daftar referensi menggunakan table of reference? *(Mengamati)*
- 2. Communicative
	- Diskusikan dengan teman sebangkumu tentang : *(Menanya)*
	- Cara menyusun daftar isi menggunakan table of content
	- Cara menyusun daftar referensi menggunakan table of reference
- 3. Collaborative

Dengan bekerjasama antar teman sebangkumu, praktekkan: *(Mengeksplorasi)*

- Menyusun daftar isi menggunakan table of content
- Menyusun daftar referensi menggunakan table of reference
- 4. Creative
	- Bagaimana cara membuat laporan karya tulis ilmiah dengan integrasi berbagai objek di dalamnya *(Mengasosiasi dan Mengomunikasian)*

### c. **Kegiatan Penutup**

- 1. Guru mengawasi proses diskusi dan praktek dengan melakukan penilaian proses (kognitif,afektif dan psikomotor)
- 2. Guru memberikan penguatan dan umpan balik
- 3. Guru melakukan refleksi pembelajaran

### **PERTEMUAN 2**

### **a. Kegiatan Pembuka**

- 1. Guru memberikan motivasi kepada siswa: Hampir semua lini pekerjaan sekarang sudah memanfaatkan teknologi khususnya tentang aplikasi office.
- 2. Guru memberikan apersepsi kepada siswa: Mengapa kita harus mempelajari aplikasi office dan integrasinya?
- 3. Guru menyampaikan tujuan pembelajaran
- 4. Penanaman Pendidikan Karakter:

**Religius;** Contoh (Persahabatan: pererat persahabatanmu, karena dengan persahabatan akan memperkokoh persatuan)

**Mandiri;** Contoh (Tangguh tahan banting: dalam belajar dan bekerja kita harus memiliki sikap tangguh dan tahan banting)

**Nasionalis;** Contoh (Cinta tanah air: cintailah tanah airmu karena pada hakikatnya tanah air adalah bentuk dari ibu pertiwi kita)

**Integritas;** Contoh (Keteladanan: contohlah rosulullah sebagai seorang uswatun hasanah dalam menjalani hidup)

**Gotong Royong;** Contoh (Kerja sama: setiap pekerjaan akan mudah dan cepat selesai bila kita mamppu bekerjasama dengan orang lain)

5. Metode

Problem Based Learning.

6. Pendekatan

Scientific Approach

# **b. Kegiatan Inti**

- 1. Critical Thinking
	- Bagaimana cara membuat laporan karya tulis ilmiah dengan integrasi berbagai objek di dalamnya? *(Mengamati)*
- 2. Communicative

Diskusikan dengan teman sebangkumu tentang : *(Menanya)*

- Cara membuat laporan karya tulis ilmiah dengan integrasi berbagai objek di dalamnya

# 3. Collaborative

Dengan bekerjasama antar teman sebangkumu, praktekkan: *(Mengeksplorasi)*

- Membuat laporan karya tulis ilmiah dengan integrasi berbagai objek di dalamnya
- 4. Creative
	- Bagaimana cara membuat laporan karya tulis ilmiah melalui aplikasi office lain *(Mengasosiasi dan Mengomunikasian)*

# **c. Kegiatan Penutup**

- 1. Guru mengawasi proses diskusi dengan melakukan penilaian proses (kognitif,afektif dan psikomotor)
- 2. Guru memberikan penguatan dan umpan balik
- 3. Guru melakukan refleksi pembelajaran

### **PERTEMUAN 3**

### **a. Kegiatan Pembuka**

- 1. Guru memberikan motivasi kepada siswa: Hampir semua lini pekerjaan sekarang sudah memanfaatkan teknologi khususnya tentang aplikasi office.
- 2. Guru memberikan apersepsi kepada siswa: Mengapa kita harus mempelajari aplikasi office dan integrasinya?
- 3. Guru menyampaikan tujuan pembelajaran
- 4. Penanaman Pendidikan Karakter:

**Religius;** Contoh (Persahabatan: pererat persahabatanmu, karena dengan persahabatan akan memperkokoh persatuan)

**Mandiri;** Contoh (Tangguh tahan banting: dalam belajar dan bekerja kita harus memiliki sikap tangguh dan tahan banting)

**Nasionalis;** Contoh (Cinta tanah air: cintailah tanah airmu karena pada hakikatnya tanah air adalah bentuk dari ibu pertiwi kita)

**Integritas;** Contoh (Keteladanan: contohlah rosulullah sebagai seorang uswatun hasanah dalam menjalani hidup)

**Gotong Royong;** Contoh (Kerja sama: setiap pekerjaan akan mudah dan cepat selesai bila kita mamppu bekerjasama dengan orang lain)

5. Metode

Problem Based Learning.

6. Pendekatan

Scientific Approach

# **b. Kegiatan Inti**

- 1. Critical Thinking
	- Bagaimana cara menggunakan fitur *mailmerge* pada aplikasi office? *(Mengamati)*
- 2. Communicative

Diskusikan dengan teman sebangkumu tentang : *(Menanya)*

- Cara penggunaan *mailmerge* pada aplikasi office
- 3. Collaborative

Dengan bekerjasama antar teman sebangkumu, praktekkan: *(Mengeksplorasi)*

- Membuat undangan menggunakan mailmerge
- 4. Creative
	- Bagaimana cara membuat surat tagihan keuangan menggunakan *mailmerge (Mengasosiasi dan Mengomunikasian)*

# **c. Kegiatan Penutup**

- 1. Guru *mengawasi* proses diskusi dengan melakukan penilaian proses (kognitif,afektif dan psikomotor)
- 2. Guru memberikan penguatan dan umpan balik
- 3. Guru melakukan refleksi pembelajaran

### **PERTEMUAN 4**

### **a. Kegiatan Pembuka**

- 1. Guru memberikan motivasi kepada siswa: Hampir semua lini pekerjaan sekarang sudah memanfaatkan teknologi khususnya tentang aplikasi office.
- 2. Guru memberikan apersepsi kepada siswa: Mengapa kita harus mempelajari aplikasi office dan integrasinya?
- 3. Guru menyampaikan tujuan pembelajaran
- 4. Penanaman Pendidikan Karakter:

**Religius;** Contoh (Persahabatan: pererat persahabatanmu, karena dengan persahabatan akan memperkokoh persatuan)

**Mandiri;** Contoh (Tangguh tahan banting: dalam belajar dan bekerja kita harus memiliki sikap tangguh dan tahan banting)

**Nasionalis;** Contoh (Cinta tanah air: cintailah tanah airmu karena pada hakikatnya tanah air adalah bentuk dari ibu pertiwi kita)

**Integritas;** Contoh (Keteladanan: contohlah rosulullah sebagai seorang uswatun hasanah dalam menjalani hidup)

**Gotong Royong;** Contoh (Kerja sama: setiap pekerjaan akan mudah dan cepat selesai bila kita mamppu bekerjasama dengan orang lain)

5. Metode

Problem Based Learning.

6. Pendekatan

Scientific Approach

# **b. Kegiatan Inti**

- 1. Critical Thinking
	- Bagaimana cara menggunakan fitur *icon* dan *menu object linking and embedding* serta *track changes*, fitur *filter and data validation*, serta fitur *macro*? *(Mengamati)*

# 2. Communicative

Diskusikan dengan teman sebangkumu tentang : *(Menanya)*

- Cara penggunaan fitur *icon* dan *menu object linking and embedding* serta *track changes*, fitur *filter and data validation*, serta fitur *macro*

### 3. Collaborative

Dengan bekerjasama antar teman sebangkumu, praktekkan: *(Mengeksplorasi)*

- Penggunaan icon dan menu object linking dan embeding serta track changes
- Penggunaan Filter dan Data Validation
- Penggunaan macro dan script untuk tugas yang berulang
- 4. Creative
	- Bagaimana cara membuat surat tagihan keuangan menggunakan fitur *icon*  dan *menu object linking and embedding* serta *track changes*, fitur *filter and data validation*, serta fitur *macro (Mengasosiasi dan Mengomunikasian)*

#### **c. Kegiatan Penutup**

- 1. Guru mengawasi proses diskusi dengan melakukan penilaian proses (kognitif,afektif dan psikomotor)
- 2. Guru memberikan penguatan dan umpan balik
- 3. Guru melakukan refleksi pembelajaran

### **F. MEDIA DAN SUMBER BELAJAR**

#### **1. Media dan Sumber Belajar Online**

*(pemanfaatan internet sebagai sumber dan media belajar)*

- a. E-learning Madrasah : [https://elearning.mab.sch.id](https://elearning.mab.sch.id/)
- b. Digital Library Madrasah : [https://digilib.mab.sch.id](https://digilib.mab.sch.id/)
- c. Berbagai Video Tutorial di Youtube
- d. Berbagai E-book/artikel/karya ilmiah di Internet
- e. Penggunaan *Google Meet* untuk melakukan *blended learning*

#### **2. Media dan Sumber Belajar Offline**

- a. Buku cetak tentang Teknologi dan TIK di Perpustakaan Madrasah *(pemanfaatan lingkungan belajar sekitar)*
- b. Buku cetak, karya ilmiah, narasumber, atau jurnal dari luar madrasah *(pelibatan media dan sumber belajar yang bervariasi)*

Sidoarjo, 12 Juli 2021

**Mengetahui Kepala Madrasah Guru Pengampu,** 

**Dwi Sulistyanto, ST, M.Pd.I Muhammad Saifuddin Zuhri, S.Pd.**

### **LAMPIRAN RPP**

#### **A. Jawaban soal kegiatan Inti beserta rubrik penilaian**

- 1. Critical Thinking
- 2. Communicative
- 3. Collaborative
- 4. Creative

#### **B. Penilaian kognitif dari**

#### **1. Penilaian proses**

 **2. Umpan balik** 

#### **C. Penilaian Afektif**

### **RUBRIK PENILAIAN SIKAP**

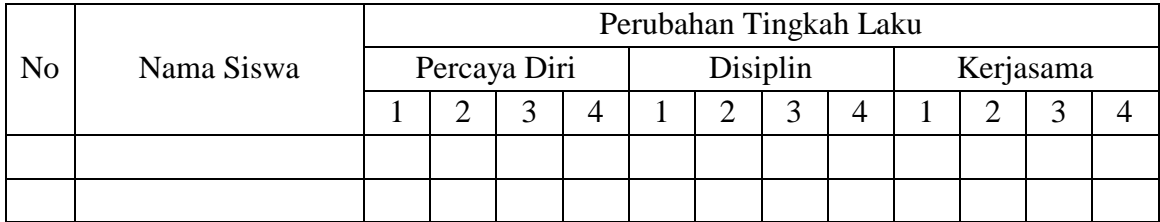

Keterangan:

# A : sudah membudaya B : mulai berkembang

# C : mulai terlihat D : belum terlihat

Berilah tanda centang  $(\sqrt{})$  pada kolom yang sesuai

### **D. Penilaian Psikomotor**

### **Rubrik Penilaian Kompetensi Keterampilan**

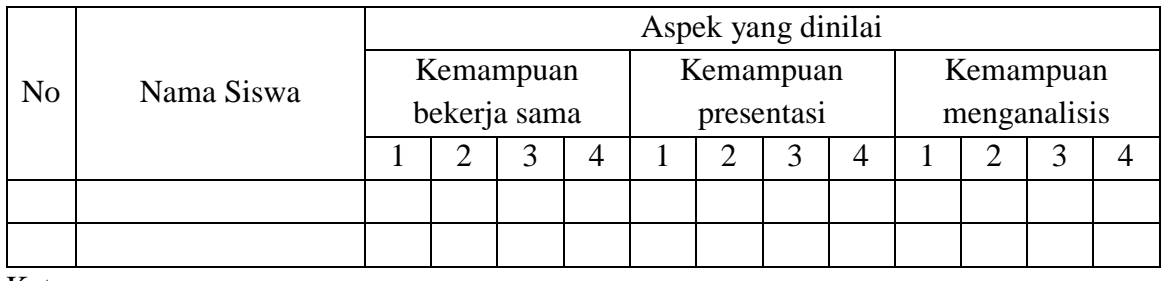

Keterangan:

 $# A : Unggul$  B : Baik

# C : Sedang D : Kurang

Berilah tanda centang  $(\sqrt{})$  pada kolom yang sesuai

#### **E. Budaya literasi**

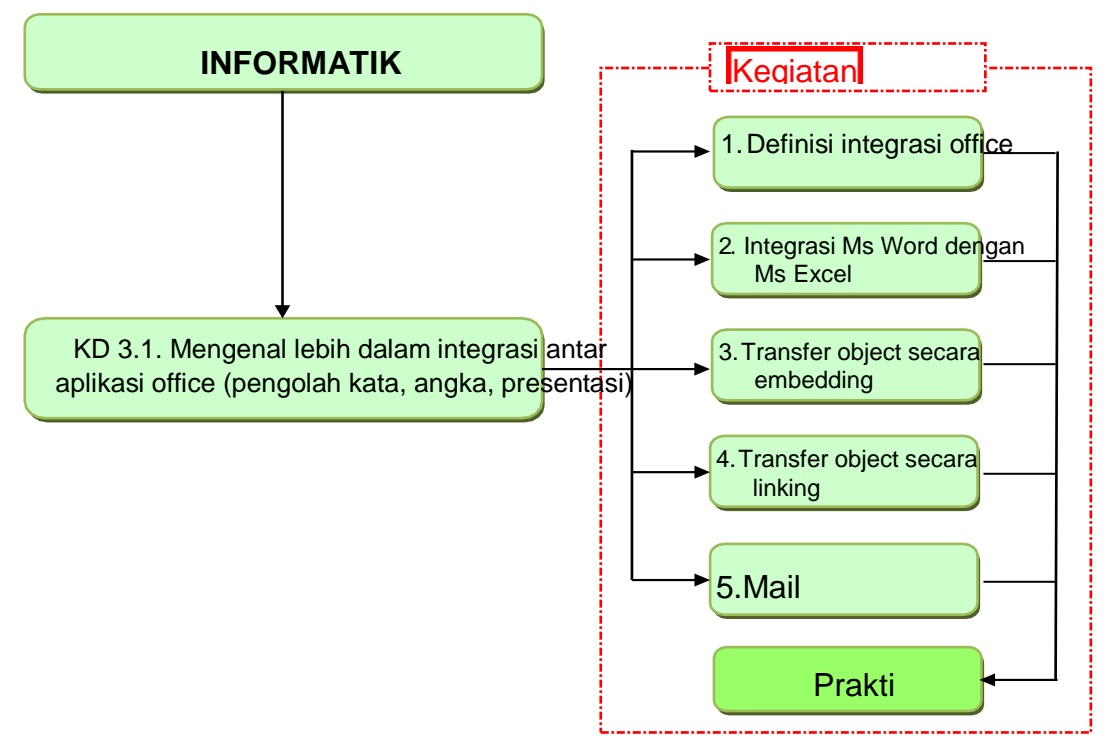

#### **1. Integrasi Antar Aplikasi Ms. Office**

Integrasi adalah adanya saling keterkaitan antar sub sistem sehingga data dari satu sistem secara rutin dapat melintas, menuju atau diambil oleh satu atau lebih sistem yang lain.

Sistem terintegrasi (integrated system) merupakan sebuah rangkaian proses untuk menghubungkan beberapa sistem-sistem komputerisasi dan software aplikasi baik secara fisik maupun secara fungsional. Sistem terintegrasi akan menggabungkan komponen sub-sub sistem ke dalam satu sistem dan menjamin fungsi-fungsi dari sub sistem tersebut sebagai satu kesatuan sistem.

Integrasi aplikasi office bertujuan untuk menggabungkan aplikasi lain dalam satu aplikasi. Contohnya, pada aplikasi Microsoft Office yakni Ms Excel digabungkan dalam satu lembar kerja Ms Word atau dalam satu slide show Ms Powerpoint.

Secara umum, ada empat cara untuk mengintegrasikan aplikasi satu dengan lainnya:

#### **a. Pemanggilan prosedur/function**

Dalam hal ini aplikasi yang akan melayani harus menyediakan mekanisme agar bisa dipanggil aplikasi lain.

#### **b. Messaging**

Aplikasi saling terhubung satu sama lain dengan bertukar pesan.

#### **c. Sharing database**

Pengirim dan penerima menggunakan database sebagai media pertukaran data. Pengirim menaruh datanya ke suatu tabel di database untuk kemudian dibaca oleh penerima.

#### **d. File transfer**

Mekanisme ini biasanya format file dan struktur data di dalamnya sudah ditentukan. Demikian juga dengan lokasi penyimpanan file dan aturan penamaannya.

Dari keempat cara integrasi di atas, **pemanggilan prosedur/function dan file transfer** merupakan cara yang sering digunakan dalam mengintegrasikan sesama aplikasi Microsoft Office.

#### **2. Integrasi Ms Word dengan Ms Excel**

Penggunaan komputer dalam kehidupan sehari-hari makin pesat. Dalam bidang pendidikan dan bisnis, komputer bermanfaat di segala bidang. Konsep dan teknologi sistem operasi serta program aplikasi berkembang sejalan dengan perkembangan teknologi komputer. Komputer merupakan perangkat elektronik yang dirancang untuk membantu menyelesaikan permasalahan yang dihadapi manusia.

Integrasi data dari Microsoft Excel ke dalam Microsoft Word, bisa berupa data angka, teks, gambar, grafik, dan lain-lain. Pada modul ini akan dibahas mengenai cara integrasi dari Microsoft Excel ke dalam Microsoft Word dan atau sebaliknya.

Dalam kegiatan belajar selanjutnya, yang akan kita bahas mengenai konsep dari integrasi Ms Word dengan Ms Excel adalah sebagai berikut, diantaranya:

- 1. Transfer object secara embedding;
- 2. Transfer object secara linking;
- 3. Mail merge

#### **3. Transfer object secara embedding**

Transfer object dengan cara embedding adalah ketika melakukan transfer object maka atau object yang ditransfer ke program aplikasi tidak mempunyai hubungan (link) dengan program aplikasi sumber. Maka kita mengedit objek yang ditransfer pada program aplikasi tujuan. Karena tidak ada hubungan (link) maka tidak terjadi sinkronisasi data antara kedua aplikasi tersebut, misalkan antara Ms Excel dan Ms Word.

#### **Langkah-langkah mentransfer object secara embedding:**

- a. Pilih salah satu file yang akan ditransfer. Misalnya, contoh dokumen pada Ms Excel
- b. Buka dokumen tersebut, kemudian data yang akan ditransfer di blok lalu Copy.

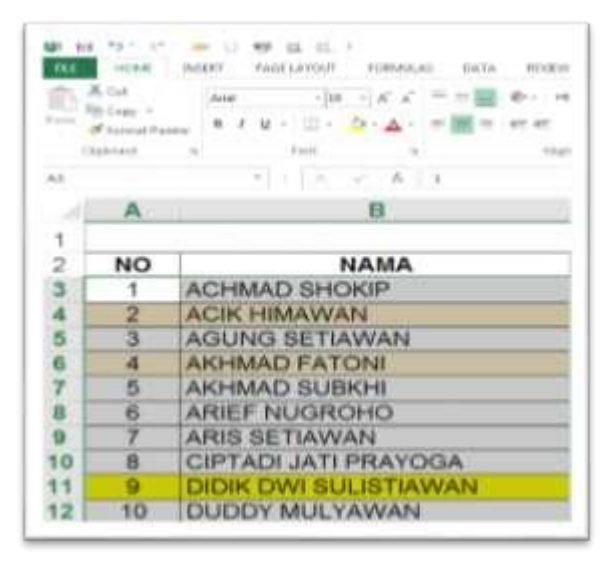

Gambar 3.1. Tampilan Area Ms Excel

c. Buka lembar kerja baru di Ms Word, klik File lalu klik tanda panah ke bawah pada ikon Paste lalu pilih Paste Special.

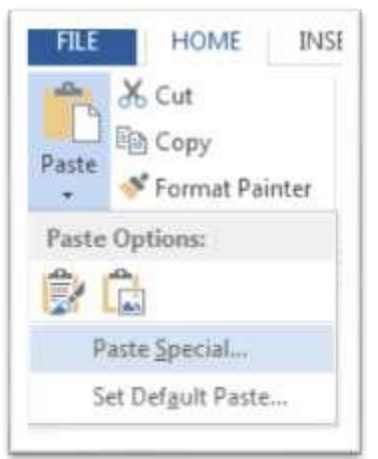

Gambar 3.2. Menu Home Paste pada Ms Word

d. Pada kotak dialog Paste Special pilih Paste, dan pada kotak pilihan object pilih Microsoft Excel WorksheetObject.

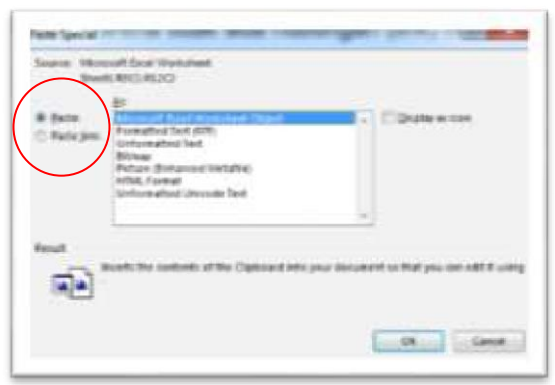

Gambar 3.3. Dialog Paste Special

- e. Kemudian klik tanda Ok pada kotak dialog tersebut.
- f. Hasil setelah ditransfer.

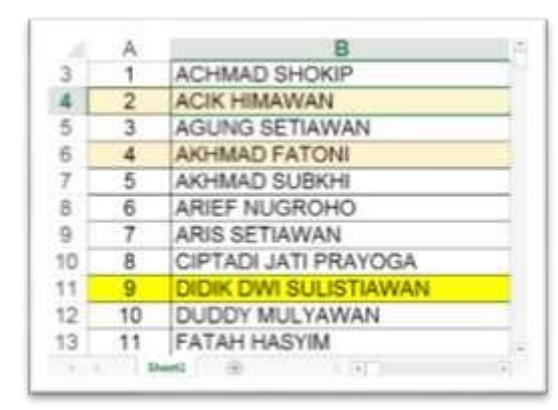

Gambar 3.4. Data yang sudah ditransfer ke Ms Word

Catatan: Jika kita mengedit lembar kerja pada Ms Excel maka lembar kerja yang ada pada Ms Word tidak akan ikut berubah. Untuk melakukan perubahan data dapat dilakukan di Ms. Word.

### **4. Transfer object secara linking**

Cara mentransfer object secara linking adalah ketika melakukan transfer object dengan cara linking, objek atau yang ditransfer ke program aplikasi masih mempunyai hubungan (link) dengan program aplikasi sumber. Maka ketika kita melakukan pengeditan objek pada program aplikasi sumber, objek yang ditransfer pada aplikasi program tujuan ikut berubah juga. Karena ada hubungan (link) maka terjadi proses sinkronisasi data dari aplikasi sumber yang diedit hingga aplikasi tujuan yang menampilkan visual data.

#### **Langah-langkah untuk mentransfer object secara linking sebagai berikut:**

- a. Pilih salah satu file yang akan ditransfer. Misalnya, dokumen pada Ms Excel
- b. Buka dokumen tersebut, kemudian data yang akan ditransfer di blok lalu Copy.

|     | En Espy +<br>Filippinal Panela | $-38 - 165$ $K = 22$ $m$<br><b>AHE</b><br><b>8 / U - U - D - A - - M -</b> |
|-----|--------------------------------|----------------------------------------------------------------------------|
|     | Elishment                      | 1 Excel                                                                    |
| 4.1 |                                | $-6.1$<br>T.M.                                                             |
|     | A.                             | в                                                                          |
| 4   |                                |                                                                            |
| 2   | <b>NO</b>                      | NAMA                                                                       |
|     | 1                              | <b>ACHMAD SHOKIP</b>                                                       |
|     | 2                              | <b>ACIK HIMAWAN</b>                                                        |
| 5.  | 3                              | <b>AGUNG SETIAWAN</b>                                                      |
|     | a                              | <b>AKHMAD FATONI</b>                                                       |
|     | 5                              | <b>AKHMAD SUBKHI</b>                                                       |
|     | 6                              | <b>ARIEF NUGROHO</b>                                                       |
|     |                                | <b>ARIS SETIAWAN</b>                                                       |
| ١O  | 8                              | <b>CIPTADI JATI PRAYOGA</b>                                                |
| ۲٩  |                                | <b>DIDIK DWI SULISTIAWAN</b>                                               |
| ٠   | 10                             | <b>DUDDY MULYAWAN</b>                                                      |

Gambar 4.1. Tampilan Area Ms Excel

c. Buka lembar kerja baru di Ms Word, klik File lalu klik tanda panah ke bawah

pada ikon Paste lalu pilih Paste Special.

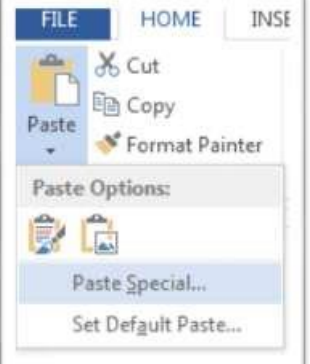

Gambar 4.2. Menu Home Paste Spesial pada Ms Word

d. Pada kotak dialog Paste Special pilih Paste, dan pada kotak pilihan object pilih Microsoft Excel Worksheet Object.

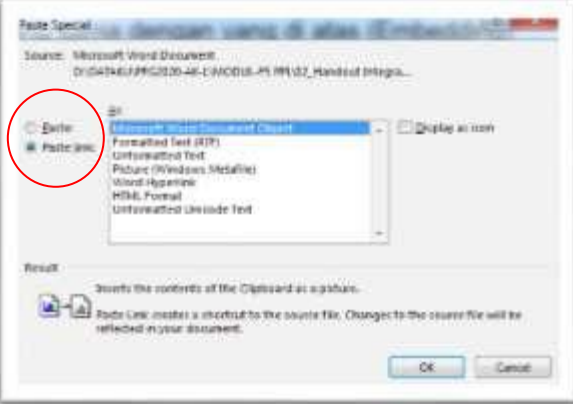

Gambar 4.3. Dialog Paste Special

- e. Kemudian klik tanda Ok pada kotak dialog tersebut.
- f. Hasil setelah ditransfer.

|          |    | R                     |  |
|----------|----|-----------------------|--|
|          |    | <b>ACHMAD SHOKIP</b>  |  |
|          |    | <b>ACIK HIMAWAN</b>   |  |
| 5        | 3  | AGUNG SETIAWAN        |  |
| Б        |    | <b>AKHMAD FATONI</b>  |  |
|          | 5  | AKHMAD SUBKHI         |  |
| <b>B</b> | 6  | ARIEF NUGROHO         |  |
| 9        |    | ARIS SETIAWAN         |  |
| 10       | B  | CIPTADI JATI PRAYOGA  |  |
| 11       |    | DIDIK DWI SULISTIAWAN |  |
| 12       | 10 | DUDDY MULYAWAN        |  |
| 13       |    | <b>FATAH HASYIM</b>   |  |

Gambar 4.4. Data yang sudah ditransfer ke Ms Word

Catatan: Jika kita mengedit lembar kerja pada Ms Excel maka secara otomatis lembar kerja yang ada pada Ms Word akan ikut berubah juga **Langkah-langkah mentransfer object secara linking melalui menu Insert:** 

- 1. Persiapan file excel dan word yang akan di link.
- 2. Klik insert lalu pilih object

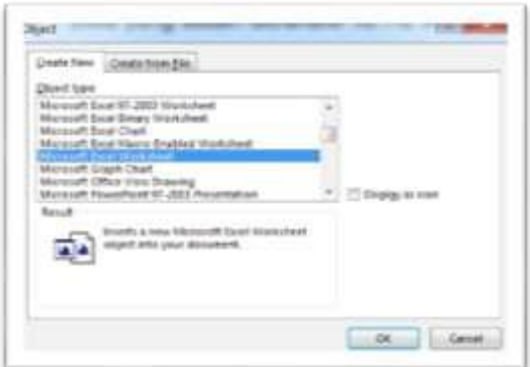

Gambar 4.4. Menu Insert pada Ms Word

- 3. Klik tab Create from File, gunakan Browse pada kotak dialog untuk memilih data yang akan digunakan dimana object Excel yang akan ditransfer berada.
- 4. Setelah memilih object klik kotak cek Link to file untuk memberi tanda ceklist.

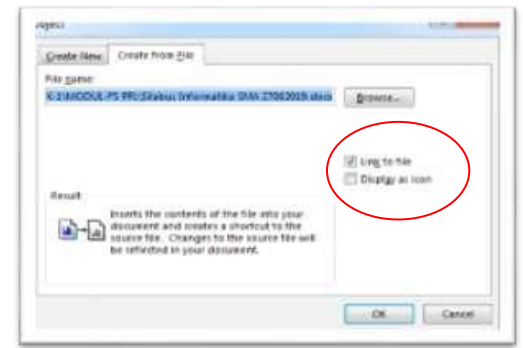

Gambar 4.5. Dialog Insert Object

5. Kemudian klik OK.

### **7. Rangkuman**

- 1. Integrasi aplikasi office bertujuan untuk menggabungkan beberapa aplikasi dalam menajdi satu aplikasi.
- 2. Integrasi data dari Microsoft Excel ke dalam Microsoft Word, bisa berupa data angka, teks, gambar, grafik, dan lain-lain.
- 3. Embedding adalah transfer objek dengan cara embedding/menempel, objek yang ditransfer ke program aplikasi tidak mempunyai hubungan (link) dengan program aplikasi sumber.
- 4. Linking adalah transfer objek dengan cara linking/menghubungkan, objek yang ditransfer ke program aplikasi masih mempunyai hubungan (link) dengan program aplikasi sumber.